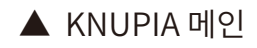

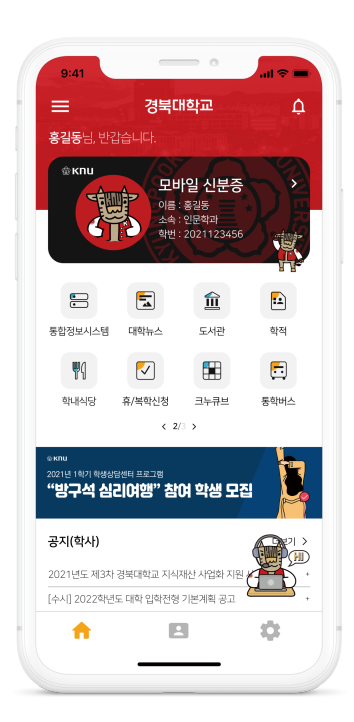

4. 로그인 후 어플 내 모바일 학생증 아이콘 터치

3. 어플 실행 후 통합정보시스템과 동일한 ID,PASSWORD

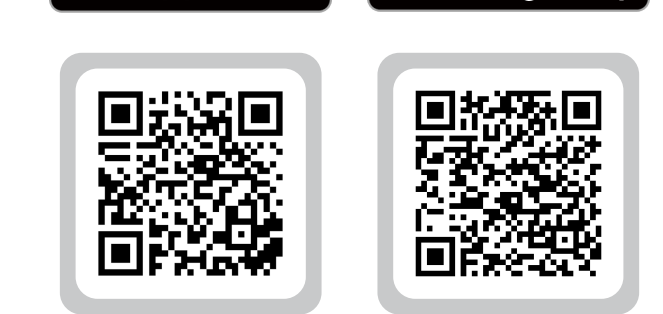

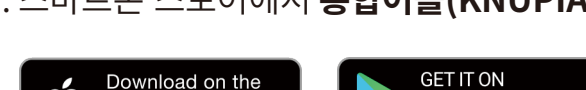

**App Store** 

2. 스마트폰 스토어에서 통합어플(KNUPIA) 설치

**Google Play** 

1. 통합정보시스템에서 사진 등록 및 변경신청

## 크누피아(KNUPIA) 모바일 학생증 신청방법

## 카드형 학생증(은행연계학생증) 신청 및 발급 안내

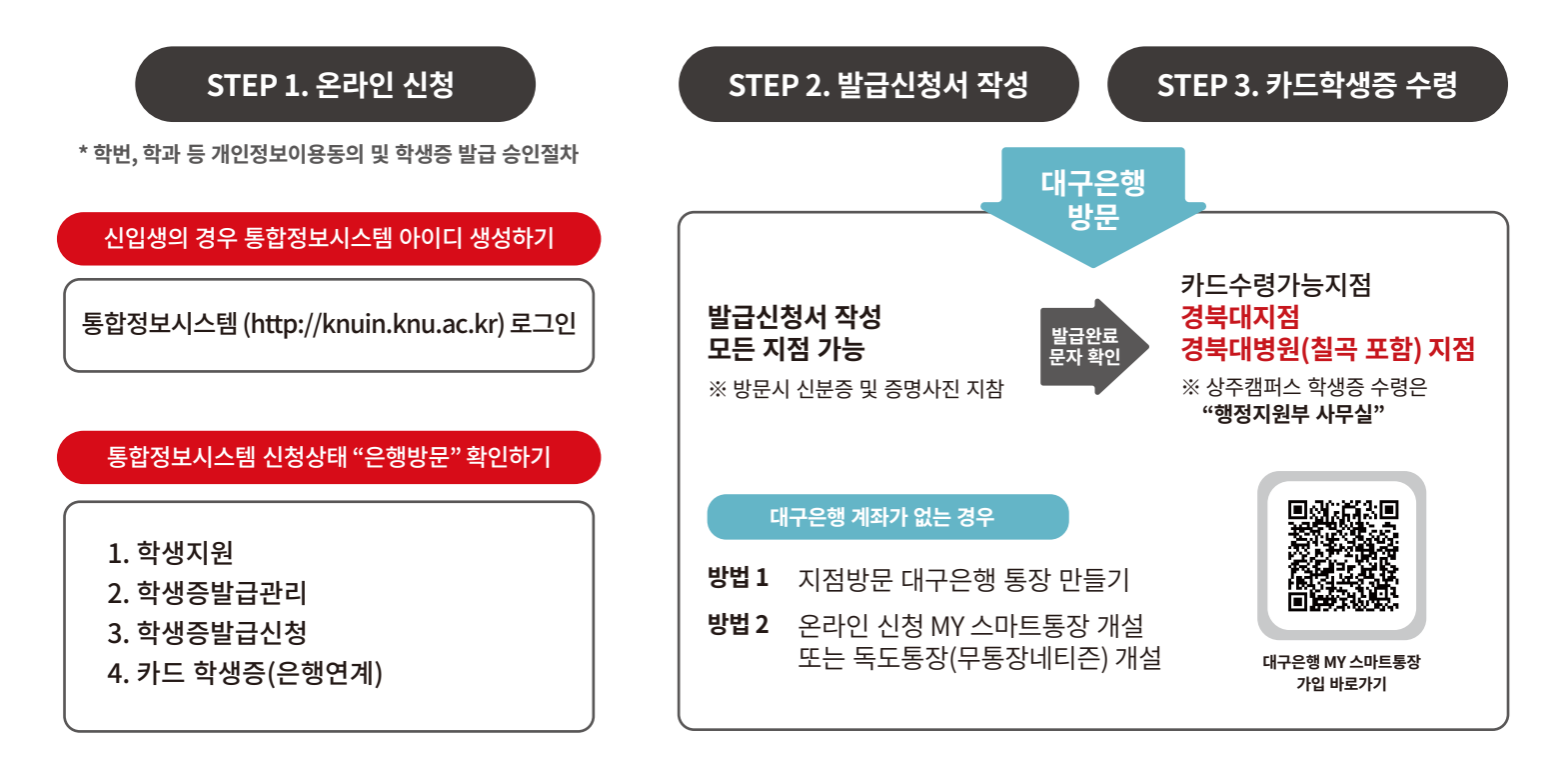

도서관 이용, 야간건물출입, 현금카드, 체크카드, 교통카드 및 교내CD기 출금수수료 면제

## 은행연계 학생증 기능